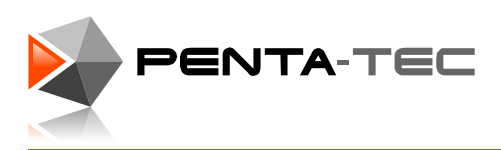

## **Der PENTA-NC-Code Importfilter:**

Wenn Sie ein externes CAM-System verwenden (z.B. weil Sie 3D-Objekte bearbeiten möchten) können Sie diese Daten auch in PENTA-NC importieren und weiter verwenden.

Wichtig ist dabei zu beachten, dass es zwei Arten von G-Code Import gibt:

Meist wird der g-Code ja im CAM-System komplett fertig erstellt und er enthält alle Informationen über die verwendeten Werkzeuge, Vorschubwerte, Spindeldrehzahl usw.

In diesem Fall soll der G-Code üblicherweise genau mit diesen Informationen abgearbeitet werden.

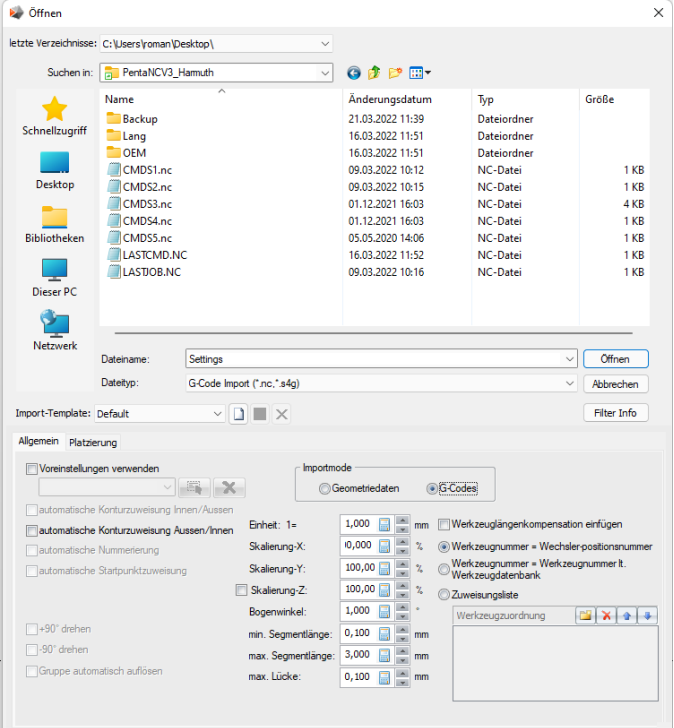

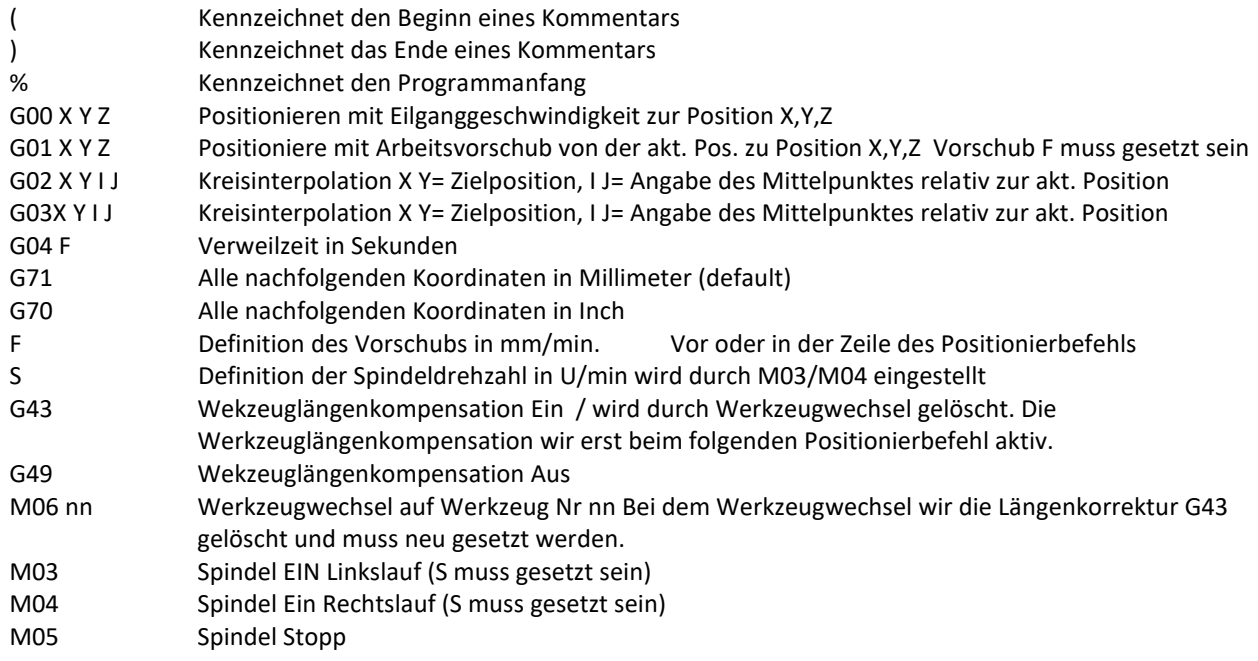

P:\Projekte\Pentanc\Dokumentation\G-Code Import\G-Code Befehle PENTA-NC V3 Entwurf.Docx

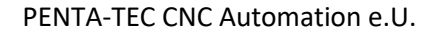

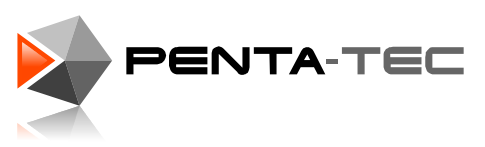

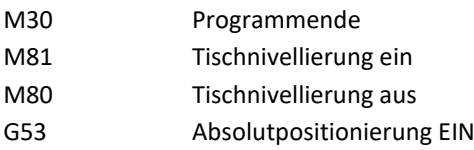

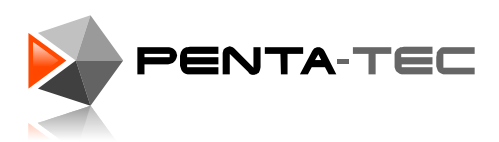

## **Beispiel für den Aufbau einer G-Code Datei:**

Um eine G-Code Datei durch die PENTA-NC Software lesen zu können, muss der Aufbau dieser Datei bestimmten Regeln entsprechen

Im Beispiel 3 Quadrate. Zwischen 1. und 2. Quadrat findet ein Werkzeugwechsel statt. Quadrat 2 und 3 zeigen den Übergang zwischen 2 Objekten ohne Werkzeugwechsel.

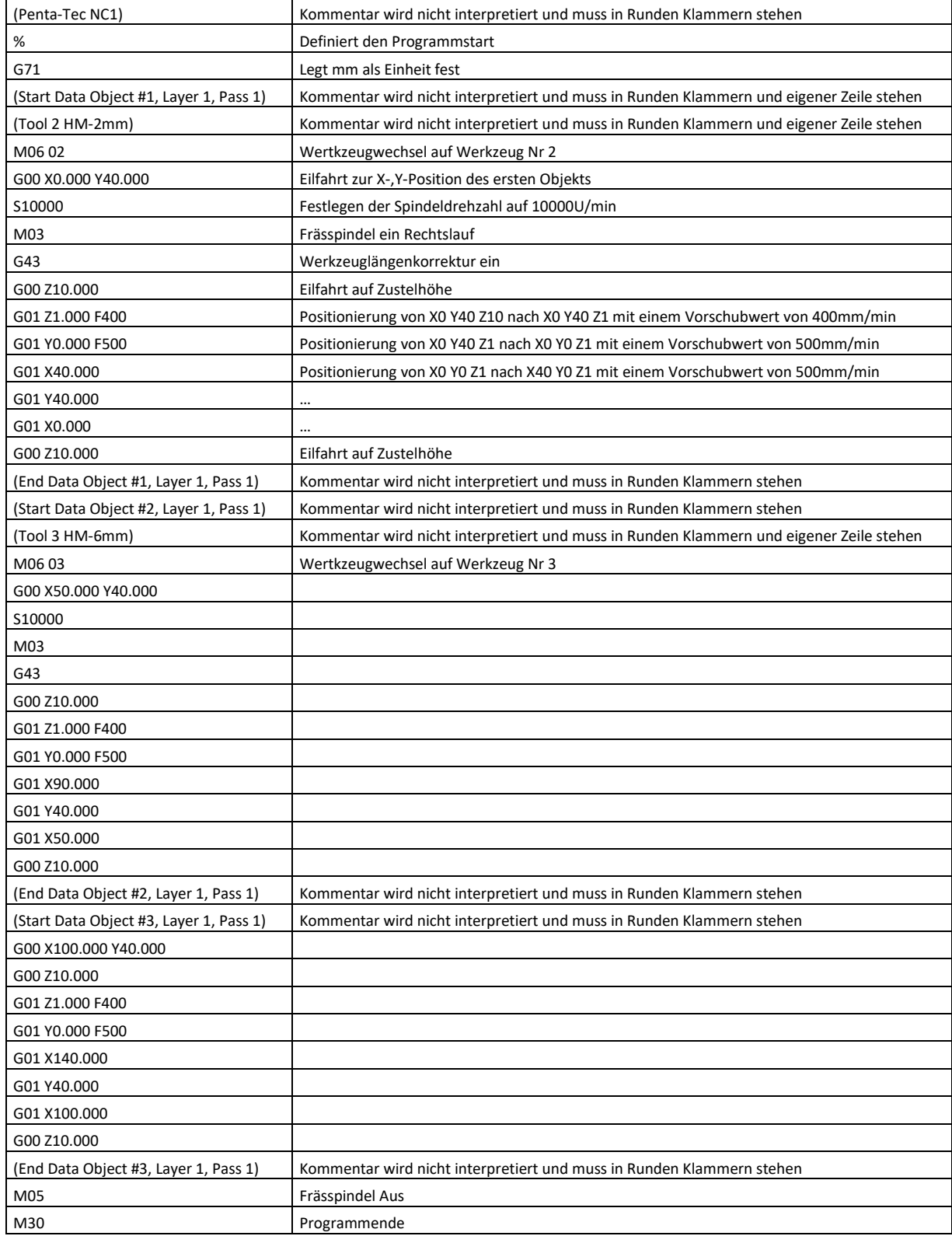

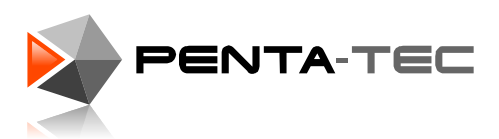

Alternativ kann man am Programmende auch noch eine Fahrt auf einen Absoluten Parkplatzt angeben:

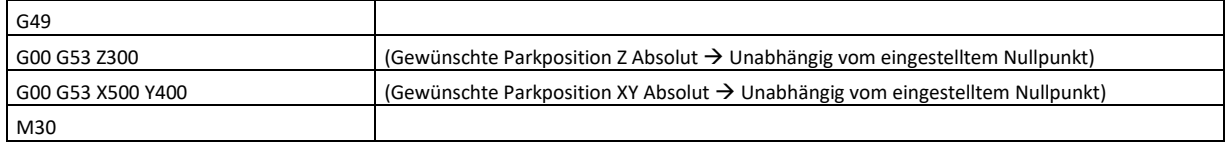